## **Procurement Services Encumbrance Adjustment Form**

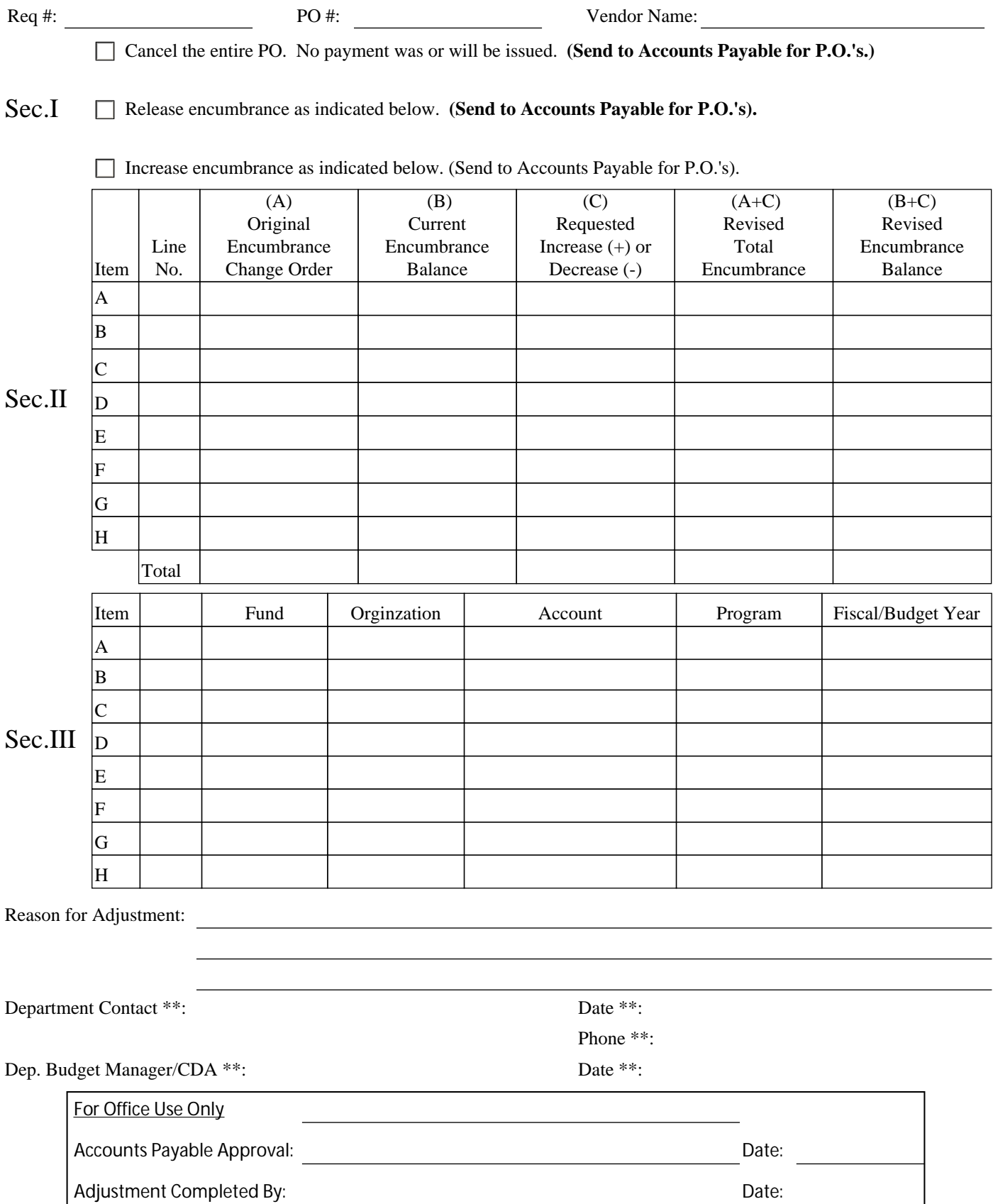

## **Procurement Services Encumbrance Adjustment Form**

## *Instructions for Completeing the Encumbrance Adjustment Form*

You can complete the entire form (EAF) or complete required information on the form (EAF) and attach applicable purchase orders/invoices in order to request encumbrance adjustments.

## **If you are completing the entire form (EAF), follow the instruction below:**

- 1. Enter the requisition number.
- 2. Enter the purchase order number.
- 3. Enter the name of the vendor.
- 4. Check one of the three boxes to indicate the requested action. (Sec I)
- 5. If the last box is checked (adjust encumbrance), complete the table below as follows: (Sec II)
	- Line No: PO line number to be adjusted
	- A: Original encumbrance for the distribution, plus any change orders
	- B: Current encumbrance balance for the distribution
	- C: Requested increase (+) or decrease (-) to the distribution encumbrance
- 7. Enter the FOAP and Fiscal/budget period that corresponds to the PO line above. (Sec III)
- 8. Enter comments needed to explain unusual or complex requests, if needed.
- 9. Enter the name and phone number of the person to call in the department if there is a question.
- 10. The appropriate Departmental Budget manager or certifying signator signs and dates the form. Forms initiated by one of the processing units below do not require a certifying signature.
- 11. Mail or fax the completed form to the appropriate office, as indicated on the form. Purchasing - FAX x1964, Phone x7195 Office of Contracts and Grants - FAX x7373, Phone x7020 Accounts Payable - FAX x1964, Phone x7195